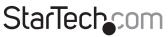

Hard-to-find made easy®

### 2-Port Flush Mount ExpressCard/54 USB 3.0 Card

#### ECUSB3S254F

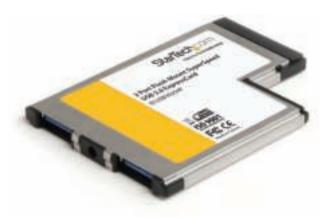

\*actual product may vary from photo

DE: Bedienungsanleitung - de.startech.com FR: Guide de l'utilisateur - fr.startech.com ES: Guía del usuario - es.startech.com IT: Guida per l'uso - it.startech.com NL: Gebruiksaanwijzing - nl.startech.com PT: Guia do usuário - pt.startech.com

For the most up-to-date information, please visit: www.startech.com

#### FCC Compliance Statement

This equipment has been tested and found to comply with the limits for a Class B digital device, pursuant to part 15 of the FCC Rules. These limits are designed to provide reasonable protection against harmful interference in a residential installation. This equipment generates, uses and can radiate radio frequency energy and, if not installed and used in accordance with the instructions, may cause harmful interference to radio communications. However, there is no guarantee that interference to radio or television reception, which can be determined by turning the equipment off and on, the user is encouraged to try to correct the interference by one or more of the following measures:

- Reorient or relocate the receiving antenna.
- Increase the separation between the equipment and receiver.
- Connect the equipment into an outlet on a circuit different from that to which the receiver is connected.
- Consult the dealer or an experienced radio/TV technician for help.

### Use of Trademarks, Registered Trademarks, and other Protected Names and Symbols

This manual may make reference to trademarks, registered trademarks, and other protected names and/or symbols of third-party companies not related in any way to StarTech.com. Where they occur these references are for illustrative purposes only and do not represent an endorsement of a product or service by StarTech.com, or an endorsement of the product(s) to which this manual applies by the third-party company in question. Regardless of any direct acknowledgement elsewhere in the body of this document, StarTech.com hereby acknowledges that all trademarks, registered trademarks, service marks, and other protected names and/or symbols contained in this manual and related documents are the property of their respective holders.

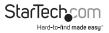

# **Table of Contents**

| Introduction          | 1 |
|-----------------------|---|
| Packaging Contents    | 1 |
| System Requirements   | 1 |
| Installation          | 2 |
| Hardware Installation | 2 |
| Driver Installation   | 2 |
| Specifications        | 3 |
| Technical Support     | 4 |
| Warranty Information  | 4 |

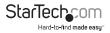

## Introduction

The ECUSB3S254F 2-Port Flush Mount USB 3.0 ExpressCard Adapter uses a unique form factor design that allows it to sit fully in a standard 54mm laptop ExpressCard slot without sticking out; the ports sit flush with the sides of the laptop, creating a seamless add-on that can be left installed, even while on the move, without fear that it will get snagged or hit against which could cause damage to the card or slot.

The SuperSpeed USB 3.0 Card supports data transfer rates up to 5 Gbps, and is still backward compatible with USB 2.0 at up to 480 Mbps, or USB 1.1/1.0 at up to 12/1.5 Mbps respectively. This makes it the perfect accessory for laptops so users can connect USB devices both new and old.

### **Packaging Contents**

- 1 x ExpressCard/54 USB 3.0 Card
- 1 x USB to DC Power Adapter Cable
- 1 x Driver CD
- 1 x Instruction Manual

### System Requirements

- ExpressCard enabled computer system with available ExpressCard/54 slot
- Microsoft<sup>®</sup> Windows<sup>®</sup> 2000/XP/Server 2003/Vista/Server 2008 R2/7 (32/64-bit)

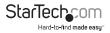

## Installation

### Hardware Installation

The ExpressCard adapter will simply slide into the ExpressCard slot on any compatible system. Push the card all the way in, until it 'clicks' and locks into place. To eject the card, simply push the card further into the slot until it clicks, and then release and it will then be automatically ejected from the slot.

Turning the computer off to insert/remove ExpressCard adapters is not necessary as they are hot-pluggable, however, ensure any USB peripherals are safely disconnected before removing the ExpressCard adapter.

**OPTIONAL:** For some high-powered USB devices, additional power may be required from the USB port. A power jack is provided for connecting the included USB to DC Power Adapter Cable or an external power adapter (not included), to help support such devices.

#### **Driver Installation**

#### Windows 2000/XP/Server 2003

- Upon starting Windows, if the "Found New Hardware" wizard appears on the screen, cancel/close the window and insert the included Driver CD into the computer's CD/ DVD drive.
- 2. AutoPlay should automatically launch and display all of the folders on the CD. If not, open "My Computer" and double-click on the CD/DVD drive.
- 3. Double-click the driver installation file.
- 4. This should launch the driver Installation wizard. Continue through the wizard and once complete, all the necessary drivers will be installed.

#### Windows Vista/7/Server 2008 R2

- 1. Upon starting Windows, if the "Found New Hardware" wizard appears on the screen, cancel/close the window or choose not to install the drivers and insert the included Driver CD into the computer's CD/DVD drive.
- 2. AutoPlay should automatically launch and display all of the folders on the CD. If not, open "Computer" and double-click on the CD/DVD.
- 3. Double-click the driver installation file.
- 4. This should launch the driver Installation wizard. Continue through the wizard and once complete, all the necessary drivers will be installed.

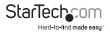

# Specifications

| Interface                    | USB 3.0 base specification 1.0                                     |
|------------------------------|--------------------------------------------------------------------|
|                              | Intel xHCl specification 0.95                                      |
| Host Interface               | ExpressCard 2.0                                                    |
| Form Factor                  | ExpressCard/54 (54mm)                                              |
| Chipset ID                   | NEC uPD720200                                                      |
| External Connectors          | 2 x USB 3.0 type A female                                          |
|                              | 1 x DC Power                                                       |
| LEDs                         | N/A                                                                |
| Power Adapter (Optional)     | 5VDC, center positive, type A plug                                 |
| Maximum Data Transfer Rate   | USB 3.0: 5 Gbps                                                    |
| Operating Temperature        | 0°C ~ 85°C (32°F ~ 185°F)                                          |
| Storage Temperature          | -65°C ~ 125°C (-85°F ~ 257°F)                                      |
| Dimensions                   | 74.0mm x 54.0mm x 5.0mm                                            |
| Weight                       | 23.8g                                                              |
| Compatible Operating Systems | Windows 2000/XP/Server 2003/Vista/<br>Server 2008 R2/7 (32/64-bit) |

\* If used with ExpressCard 1.0 enabled computer systems, the max throughput is limited to 2.5 Gbps. If used with ExpressCard 2.0 enabled computer systems, the max throughput is 5 Gbps.

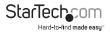

# **Technical Support**

StarTech.com's lifetime technical support is an integral part of our commitment to provide industry-leading solutions. If you ever need help with your product, visit www.startech.com/support and access our comprehensive selection of online tools, documentation, and downloads.

### Warranty Information

This product is backed by a one year warranty.

In addition, StarTech.com warrants its products against defects in materials and workmanship for the periods noted, following the initial date of purchase. During this period, the products may be returned for repair, or replacement with equivalent products at our discretion. The warranty covers parts and labor costs only. StarTech.com does not warrant its products from defects or damages arising from misuse, abuse, alteration, or normal wear and tear.

#### **Limitation of Liability**

In no event shall the liability of StarTech.com Ltd. and StarTech.com USA LLP (or their officers, directors, employees or agents) for any damages (whether direct or indirect, special, punitive, incidental, consequential, or otherwise), loss of profits, loss of business, or any pecuniary loss, arising out of or related to the use of the product exceed the actual price paid for the product. Some states do not allow the exclusion or limitation of incidental or consequential damages. If such laws apply, the limitations or exclusions contained in this statement may not apply to you.

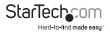

# StarTechcom

Hard-to-find made easy®

StarTech.com has been making "hard-to-find easy" since 1985, providing high quality solutions to a diverse IT and A/V customer base that spans many channels, including government, education and industrial facilities to name just a few. We offer an unmatched selection of computer parts, cables, A/V products, KVM and Server Management solutions, serving a worldwide market through our locations in the United States, Canada, the United Kingdom and Taiwan.

Visit **www.startech.com** today for complete information about all our products and to access exclusive interactive tools such as the Cable Finder, Parts Finder and the KVM Reference Guide. StarTech.com makes it easy to complete almost any IT or A/V solution. Find out for yourself why our products lead the industry in performance, support, and value.